## **Rabattstaffel und Sonderpreise (Shopware 5)**

In microtech büro+ gibt es die Möglichkeit für Shopware, Rabattstaffeln und Sonderpreise zu definieren:

## Rabattstaffel

Sobald in den Stammdaten des Artikels eine Rabattstaffel definiert wird, wird diese wie folgt auf der Shop-Seite angezeigt :

Beispie:

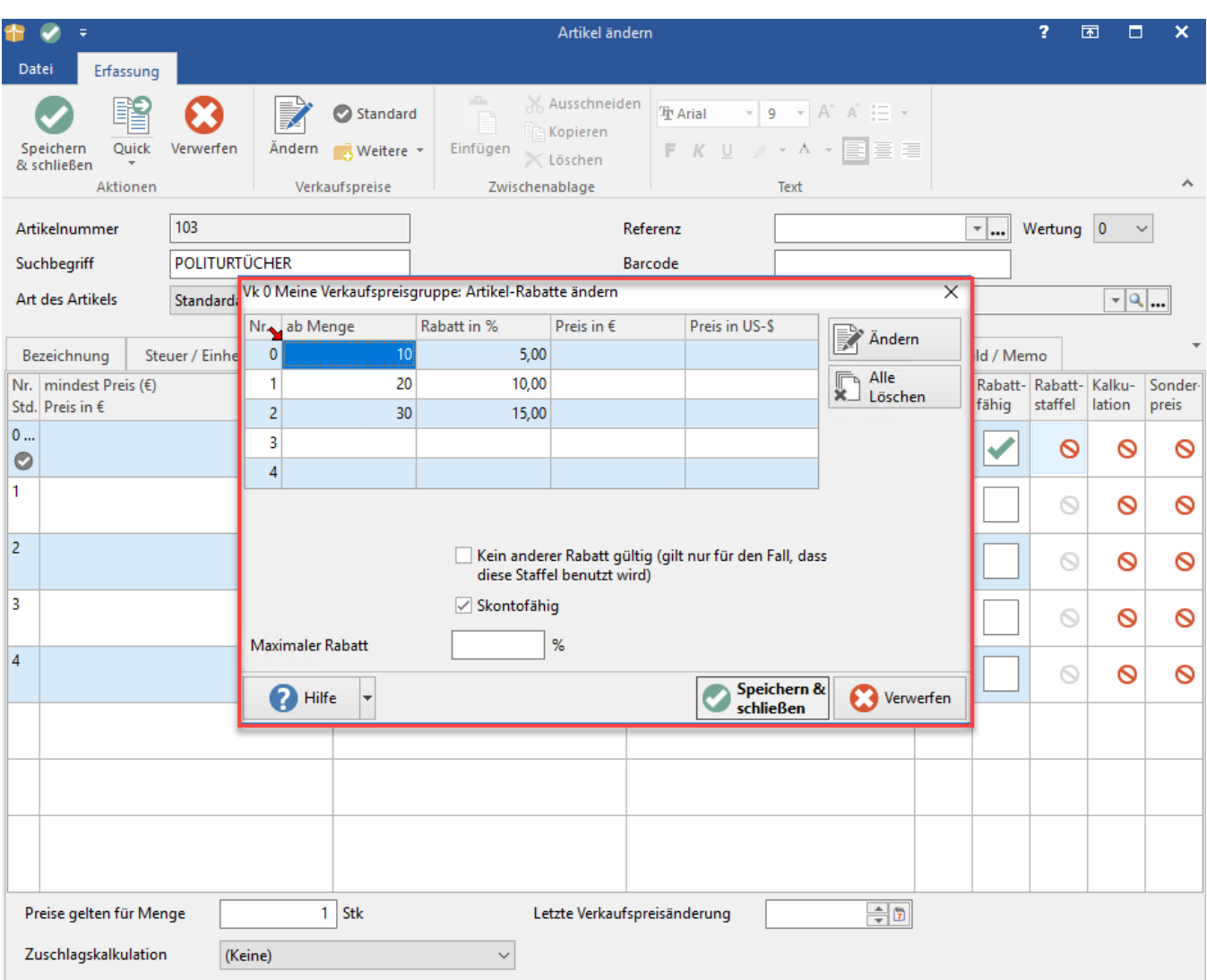

Darstellung auf Artikel-Webseite:

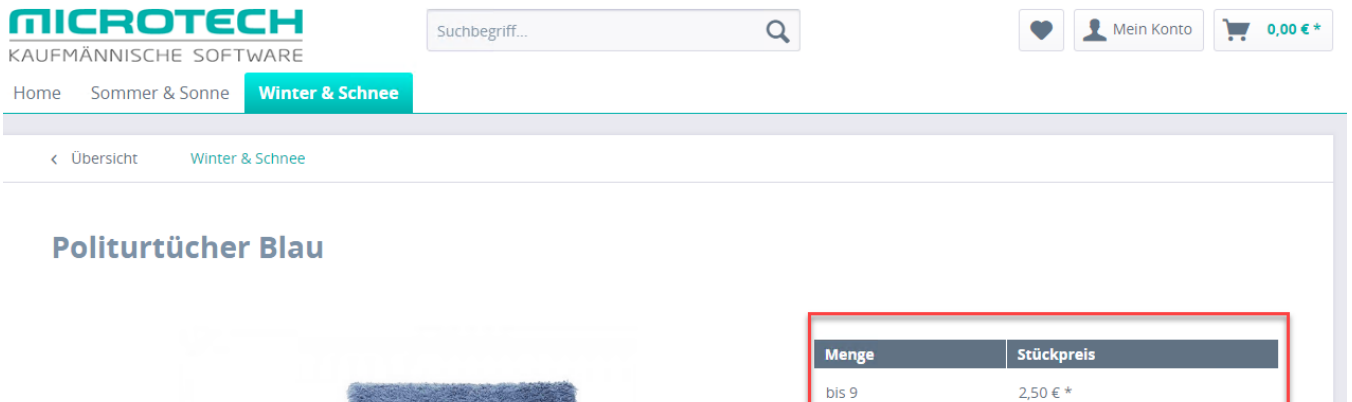

bis 9

 $ab$  10

 $ab$  20

 $ab30$ 

1 Stück

Artikel-Nr.:

 $\equiv$  Vergleichen

inkl. MwSt. zzgl. Versandk · Lieferzeit ca. 5 Tage

 $\checkmark$ 

 $\bullet$  Merken

103

 $2,38 \in *$  $2,25 \in *$ 

 $2,13 \in *$ 

In den Warenkorb

 $\bigstar$  Bewerten

## Sonderpreis

Sobald in den Stammdaten des Artikels einen Sonderpreis definiert wird, wird dieser wie folgt auf der Shop-Seite angezeigt :

Beispiel:

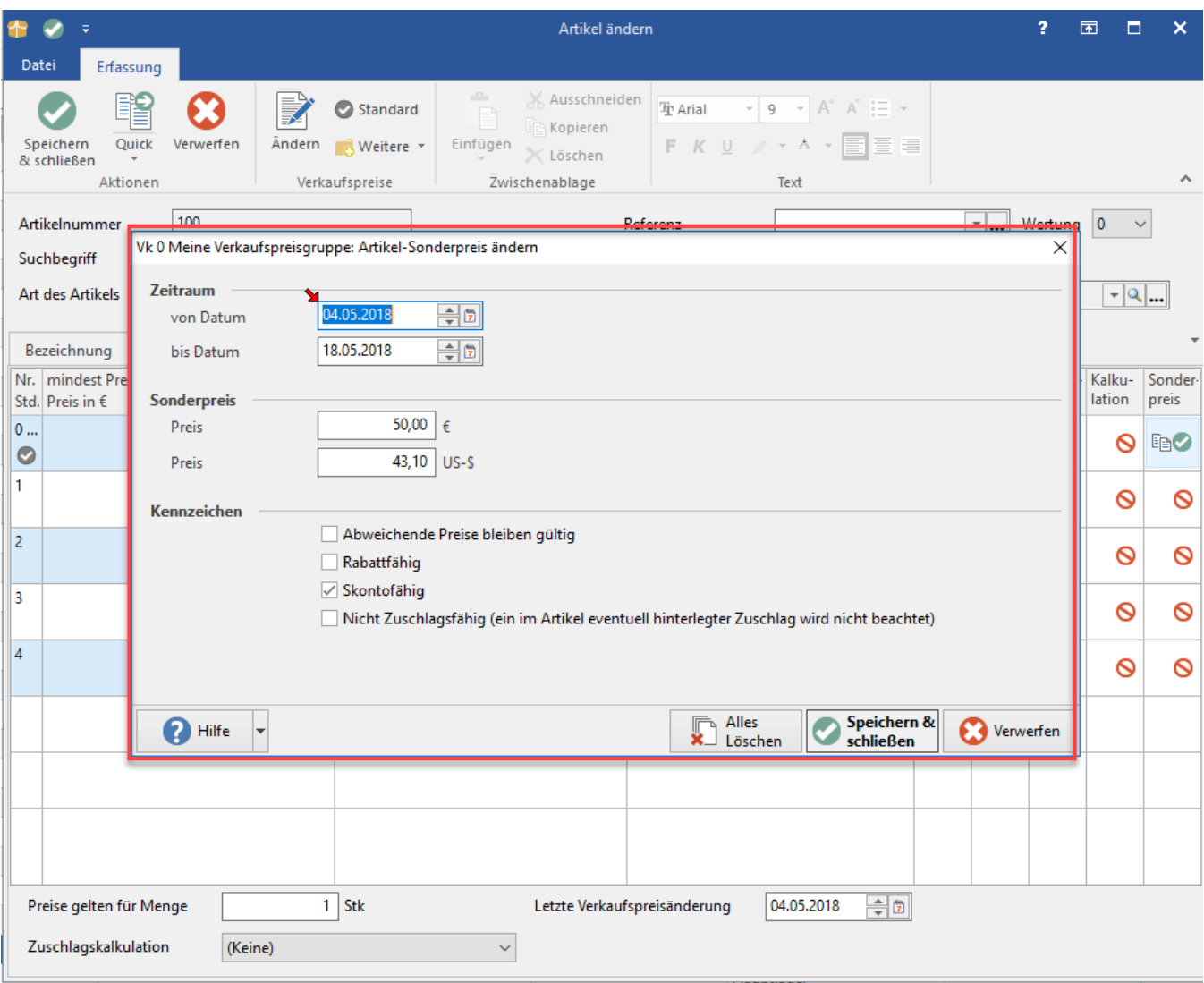

Darstellung auf Artikel-Webseite:

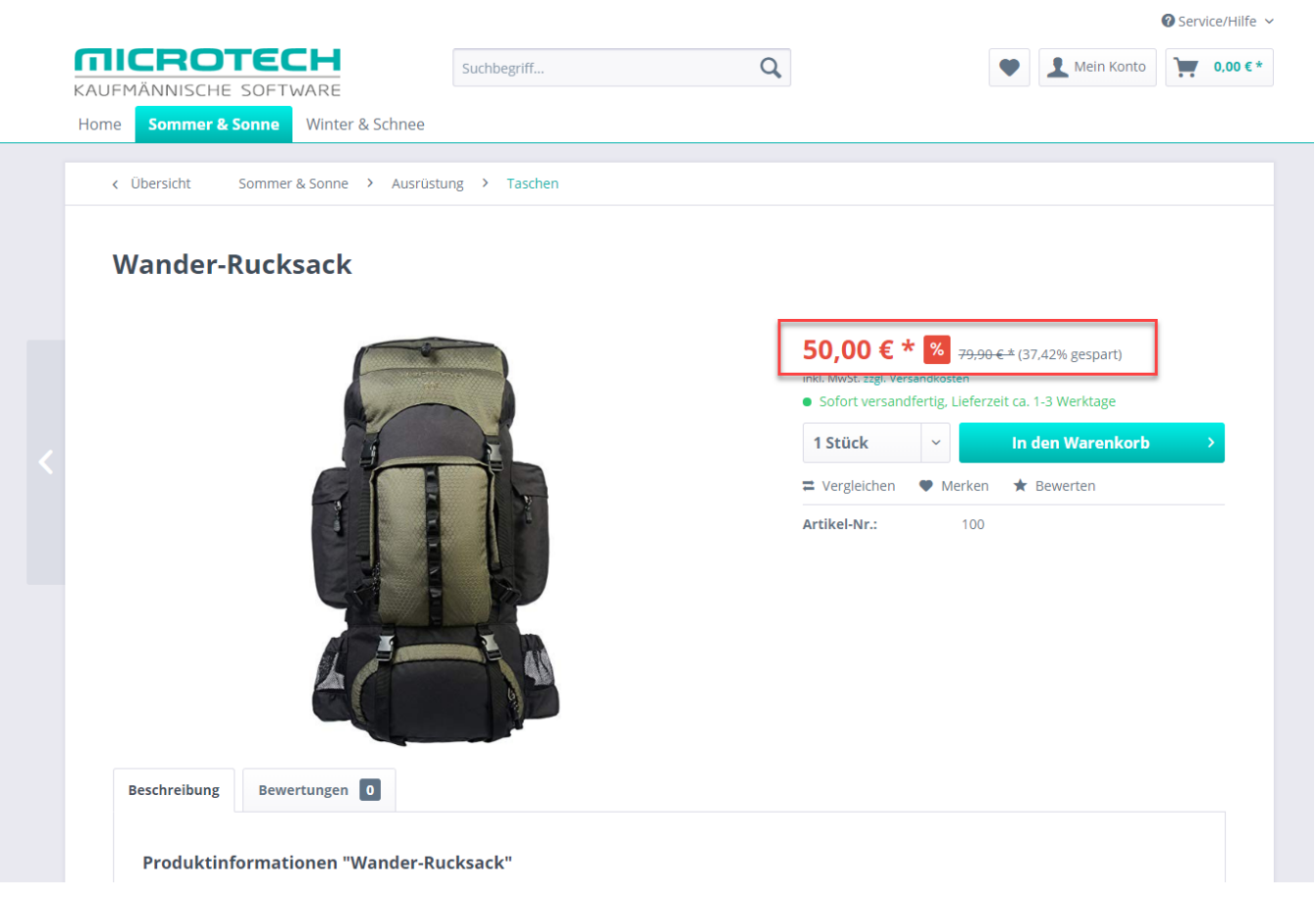

Hierbei wird für den Zeitraum des Sonderpreises der ursprüngliche VK-Preis aus der Software im Shopware-Backend in das Feld: "Pseudopreis" übergeben, während der Sonderpeis selbst als gültiger VK-Preis eingetragen wird.

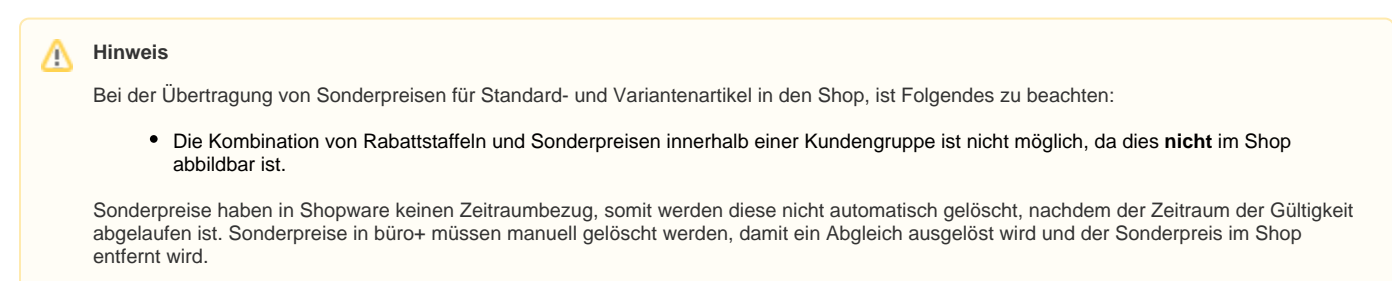